# **EPSON**

# Endeavor TB01S

# **スタートアップガイド Windows 10**

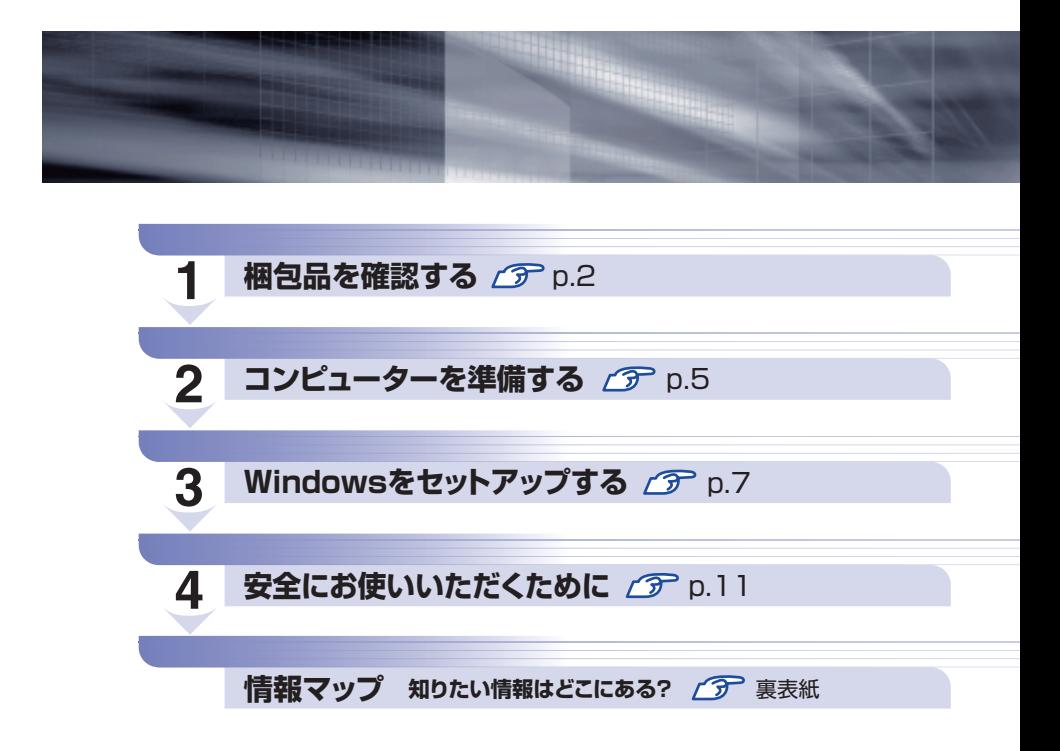

## **本機のユーザーズマニュアルは電子 (PDF) で提供しています。**

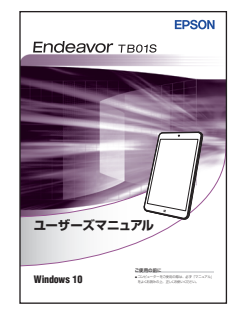

電子マニュアルは次の方法でご覧ください。 ※インターネット接続が必要です。

- **1** スタート画面の [PC お役立ちナビ] を タップします。
- 2 「PC お役立ちナビ」が起動したら、「マ ニュアルびゅーわ]を選択します。
- 6 画面に表示されたリンク先をタップして マニュアルを表示します。

# **1 梱包品を確認する**

はじめに梱包品がそろっているか確認します。万一、梱包品の不足、仕様違いが ありましたら、商品お届け後 8 日以内に受付窓口までご連絡ください。詳しくは、 別冊 『サポート・サービスのご案内』をご覧ください。

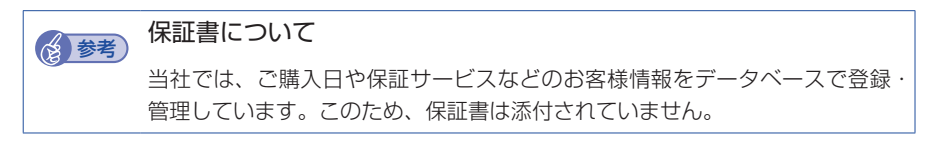

## 1 **ハードウェアを確認する**

ハードウェアがそろっているか、確認してください。

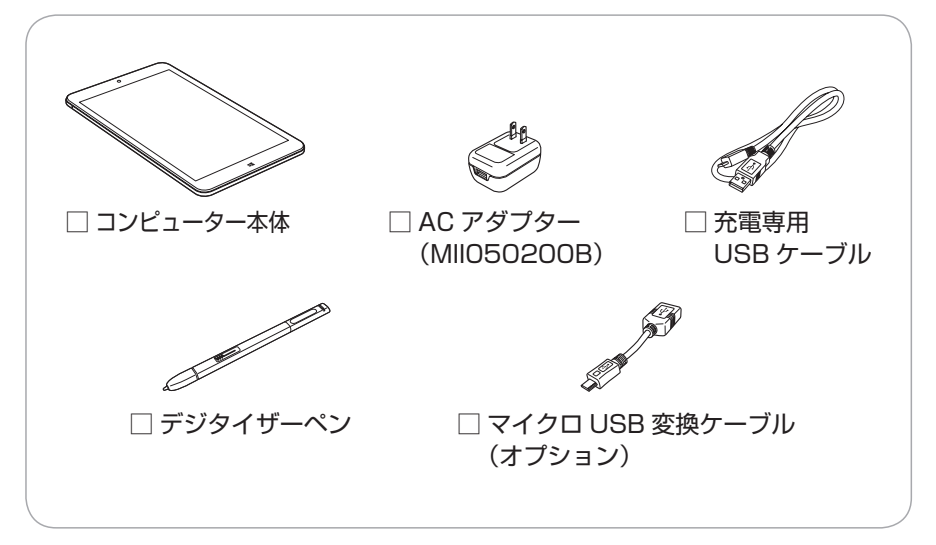

※ このほかにもオプション品が添付されている場合があります。 オプション品は納品書でご確認ください。

## 2 **Microsoft Office 製品パッケージを確認する**

Microsoft Office 製品パッケージの内容を確認してください。

□ プロダクトキーカード

# 3 **マニュアルを確認する**

<span id="page-2-0"></span>マニュアル類がそろっているか、確認してください。

□ スタートアップガイド (本書) □ サポート・サービスのご案内

※ このほかにもオプション品のマニュアルが添付されている場合があります。

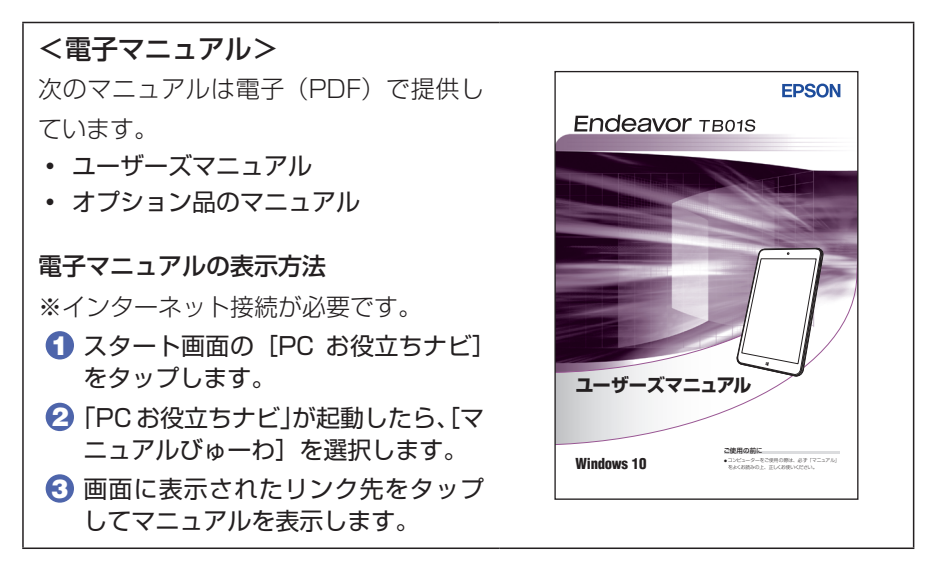

## 4 **ラベルを確認する**

本機背面に、製造番号が記載されたラベルが貼付されていることを確認してく ださい。

製造番号はお問い合わせの際に必要です。 || 別冊) 『サポート・サービスのご案内』 の表紙に書き写しておいてください。

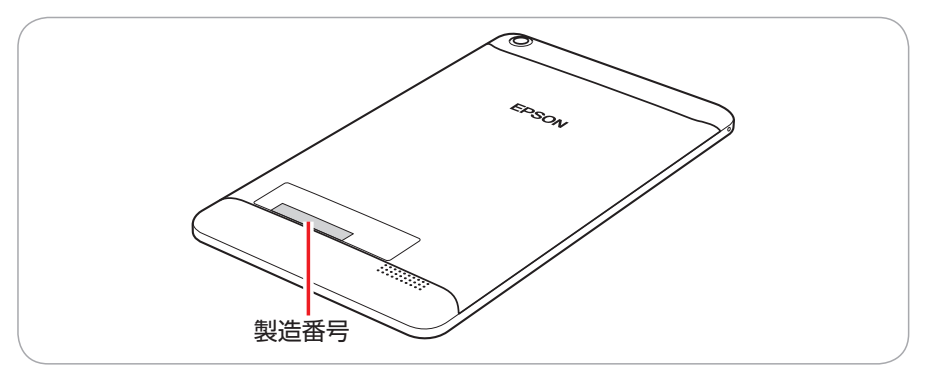

次の場所でも製造番号を確認できます。

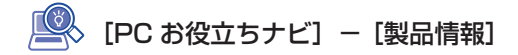

### **Windows 10 のプロダクトキーについて**

Windows 10 のプロダクトキーは本機に組み込まれており、インターネットに接 続すると、自動的にライセンス認証が行われます。 ※ ラベルでプロダクトキーは添付されていません。

## 5 **PCリサイクルマークシールを貼る**

本機の梱包箱に、「PC リサイクルマークシール在中」と書かれたシートが付いて いる場合は、シートの「PC リサイクルマークシール」を本機背面に貼ってください。 PC リサイクルマークシールは、コンピューターの廃棄時に必要です。PC リサイ クルマークシール付きの当社製コンピューターは、当社が無償で回収・再資源化を 行います。

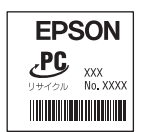

< PC リサイクルマークシール>

<span id="page-4-0"></span>**2 コンピューターを準備する**

本機を使用できる状態にする手順を説明します。

#### 各種コード装着時の注意

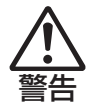

注意

- 本機には、必ず同梱された AC アダプターと充電専用 USB ケーブルを使用し てください。また、本機の AC アダプターと充電専用 USB ケーブルは、他の 製品に使用しないでください。感電・火傷・火災の原因となります。
- ●電源コードのたこ足配線はしないでください。発熱し、火災の原因となります。 家庭用電源コンセント(交流 100V)に接続してください。
- ●電源プラグを取り扱う際は、次の点を守ってください。取り扱いを誤ると、火 災の原因となります。
	- 電源プラグは、ホコリなどの異物が付着したまま差し込まない。
	- 電源プラグは刃の根元まで確実に差し込む。
- ●ぬれた手で電源プラグを抜き差ししないでください。感電の原因となります。
	- ●各種コード(ケーブル)は、マニュアルで指示されている以外の配線をしない でください。

配線を誤ると、火災の原因となります。

- <sup>|</sup> 本機上面のマイクロ USB 2.0 コネクター(●<del>ぐ\*</del>)に、本機に同梱の充 電専用 USB ケーブルを接続します。
- 2 本機に同梱の AC アダプターの USB 2.0 コネクターに、充電専用 USB ケーブルを接続します。
- **3 AC アダプターを家庭用電源コンセントに差し込みます。**

コンピューターの近くで、抜き差ししやすい場所にあるコンセントを使用してく ださい。

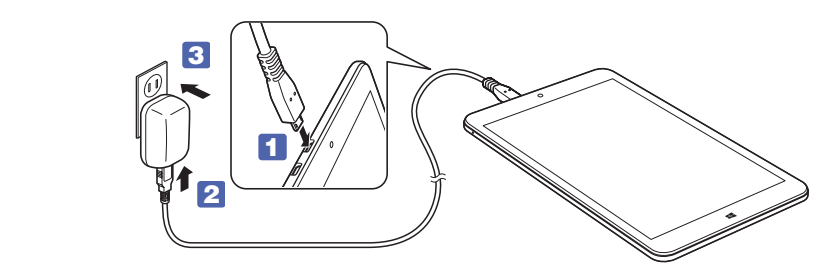

出荷時、バッテリーは満充電状態ではありません。使用前に充電をおすすめします。 AC アダプターを本機に接続すると充電されます。 ※ 充電が終了したら、AC アダプターをコンセントから抜いてください。

- 制限 → バッテリーの充電は、必ず動作環境(10~35 ℃)で行ってください。 動作環境(10 ~ 35 ℃)以外では、正常に充電されません。
	- 本機は、使用中や充電中に熱くなることがありますが、動作上問題は ありません。高温部には長時間触れないでください。

続いて、Windows のセットアップを行います。

# <span id="page-6-0"></span>**3 Windows をセットアップする**

本機の電源を入れて、Windows を使用できる状態にするまでの手順を説明します。

制限 本 機 は 購 入 時、 電 源 を 入 れ る と 自 動 的 に 無 線 機 能( 無 線 LAN、 Bluetooth)がオンになり、電波が発生します。 航空機や病院など、電波の使用を禁止された区域に本機を持ち込むとき は、本機の電源を入れないでください。 無線機能に関する注意事項の詳細は r ア [p.11「安全にお使いいただくため](#page-10-0) [に」](#page-10-0)をご覧ください。

1 本機の電源を入れます。

画面に「EPSON」と表示されるまで、電源スイッチ((<sup>1</sup>))を長押しします。

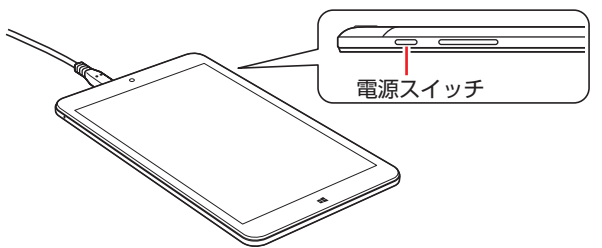

しばらくすると Windows のセットアップ画面が表示されます。

(<br />
電源が入らないときは

AC アダプターが正しく接続されているか確認してください。

## 2 Windows のセットアップを行います。

画面の指示に従って、セットアップを行ってください。 セットアップの流れは、次のとおりです。 ※文字入力はソフトウェアキーボードで行います。

### こんにちは

画面に表示された内容を確認し、[次へ]をタップします。

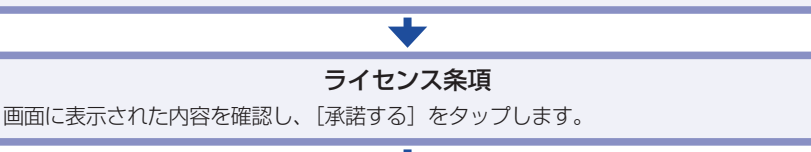

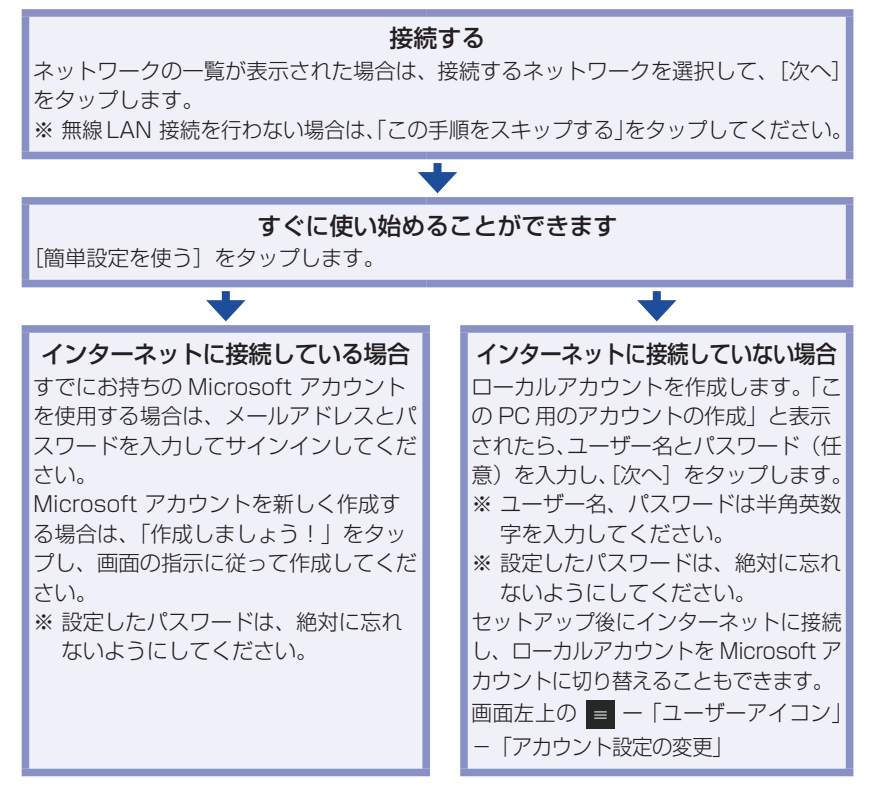

セットアップが完了すると、スタート画面(タブレットモード)が表示されます。

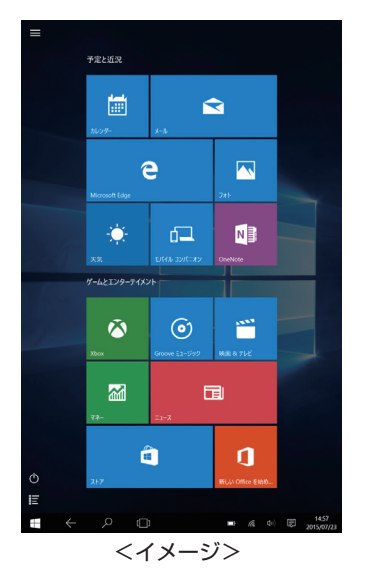

タブレットモードで表示されない場合は、タブレットモードを一度オフにして、 オンに戻してみてください。モードの切り替えは次の場所で行います。

1 画面外右端から左へスワイプして、アクションセンターを表示します。

■ 「タブレットモード1をタップします。

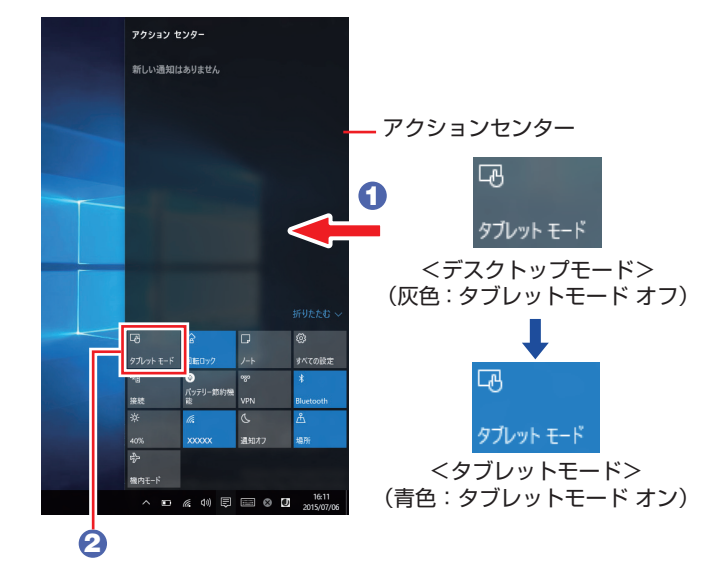

## これでコンピューターを使用できます。

制限 気温の高い環境で、CPU に高い負荷がかかる作業を行った場合、本機 は内部の発熱を下げるモードに入るため、一時的に動作が遅くなること があります。

### **日付と時刻が合っていないときは**

セットアップ後に日付と時刻が合っていないときは、次の場所で設定しなおしてく ださい。

### 画面右下通知領域の日付・時刻表示をタップ - 「日付と時刻の設定」

※ 本機は、バッテリーの完全放電により日付と時刻がリセットされます。

### **インターネットに接続する**

本機でインターネットを利用する場合は、次の手順で無線 LAN 接続を行ってくだ さい。

※ Windows のセットアップ中に接続した場合、この作業は不要です。

※無線 LAN アクセスポイントは別途ご用意ください。

※インターネットを利用するには、プロバイダーとの契約が必要です。インター ネットへの接続設定は、プロバイダーから提供されたマニュアルを参照して 行っ てください。

- ※外部ネットワークに接続する際は、電気通信事業法に基づく認証機器に接続し てください。
- **1 画面右下通知領域の「無線 LAN」アイコンをタップします。**

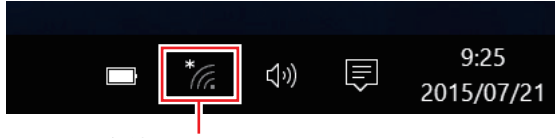

無線 LAN アイコン

- **2** ネットワークメニューが表示されたら、接続するアクセスポイントの SSID を 選択し、[接続] をタップします。
- 6 ネットワークセキュリティキーの入力ボックスが表示されたら、アクセスポイ ントに設定されている暗号化キーを入力し、[次へ]をタップします。

これで接続作業は完了です。

### **ユーザーズマニュアル(PDF)を見る**

以降は「ユーザーズマニュアル(PDF)」[\(p.3](#page-2-0))を参照し、必要に応じて次の作業を 行ってください。

- データの移行
- データのバックアップ
- メールの設定
- インターネット接続時のセキュリティー対策

# <span id="page-10-0"></span>**4 安全にお使いいただくために**

このマニュアルおよび製品には、製品を安全に正しくお使いいただき、お客様や他 の人々への危害や財産への損害を未然に防止するために絵表示が使われています。 その表示と意味は次のとおりです。内容をよく理解してから本文をお読みください。

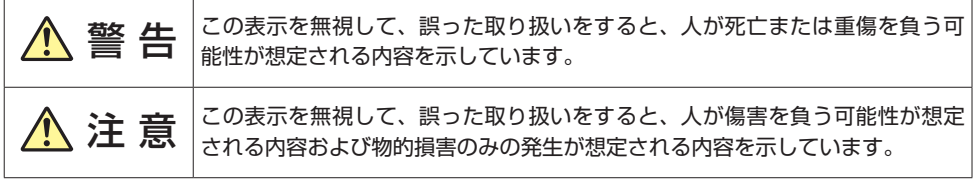

### 障害や事故の発生を防止するための禁止事項の内容を表しています。

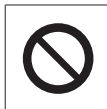

製品の取り扱いにおいて、してはいけない行為(禁止行為)を示しています。

### 障害や事故の発生を防止するための指示事項の内容を表しています。

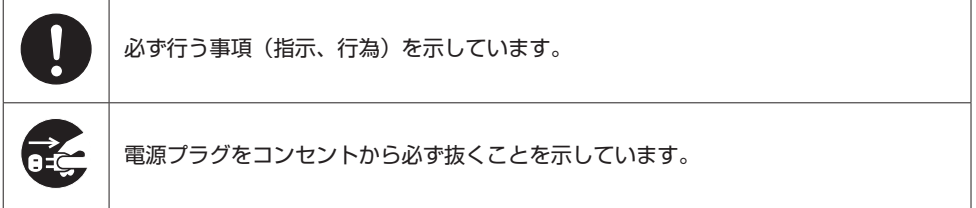

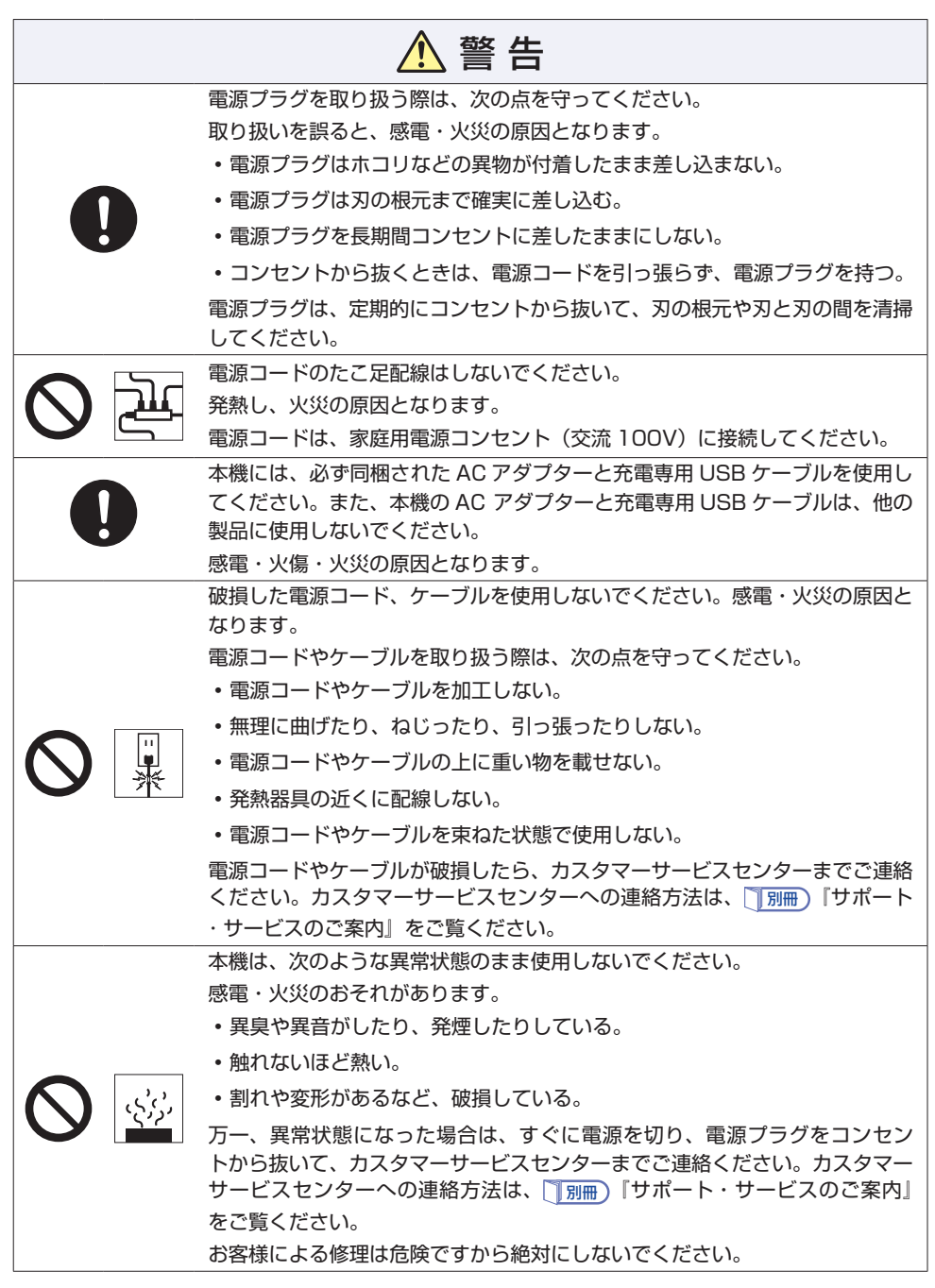

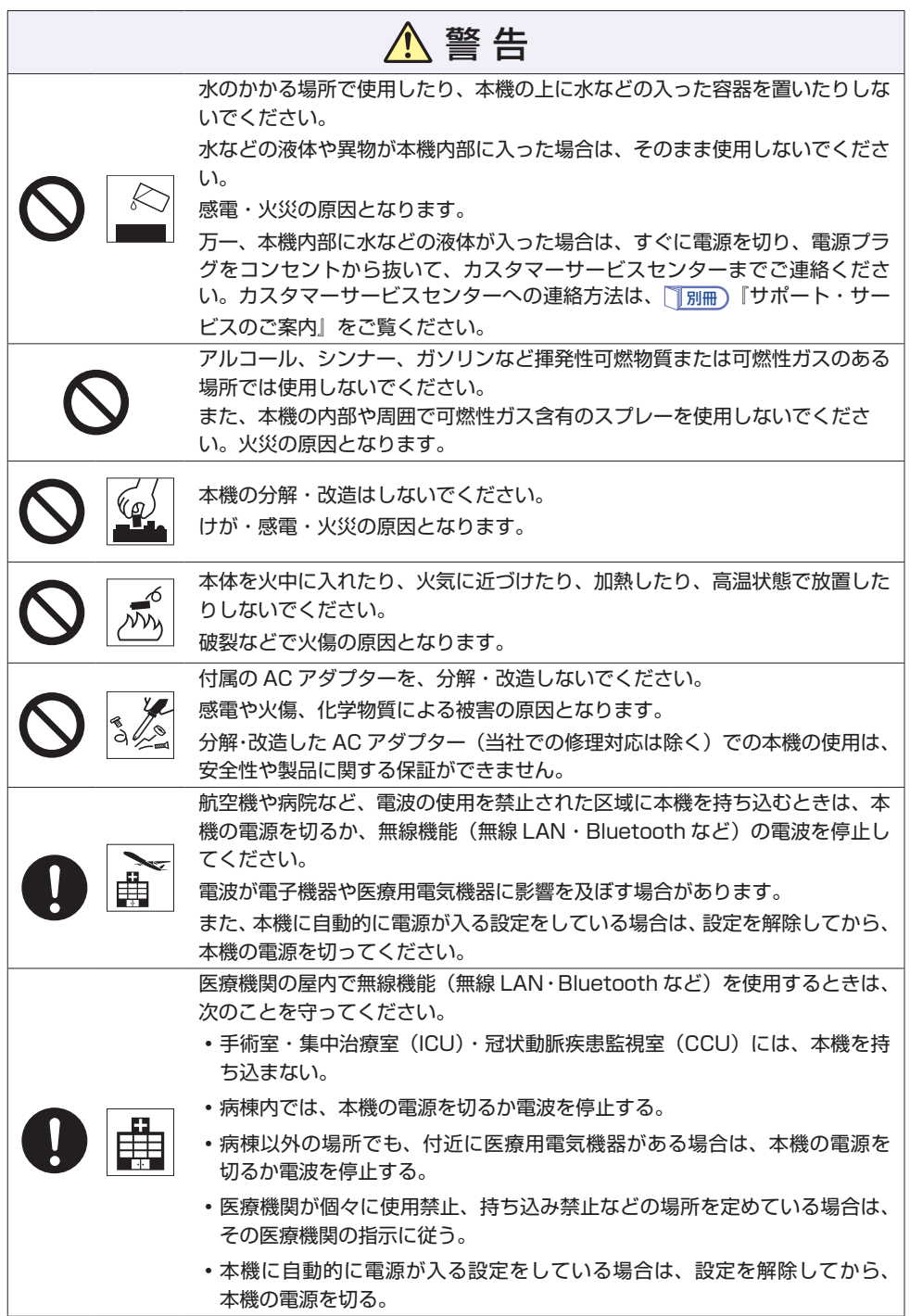

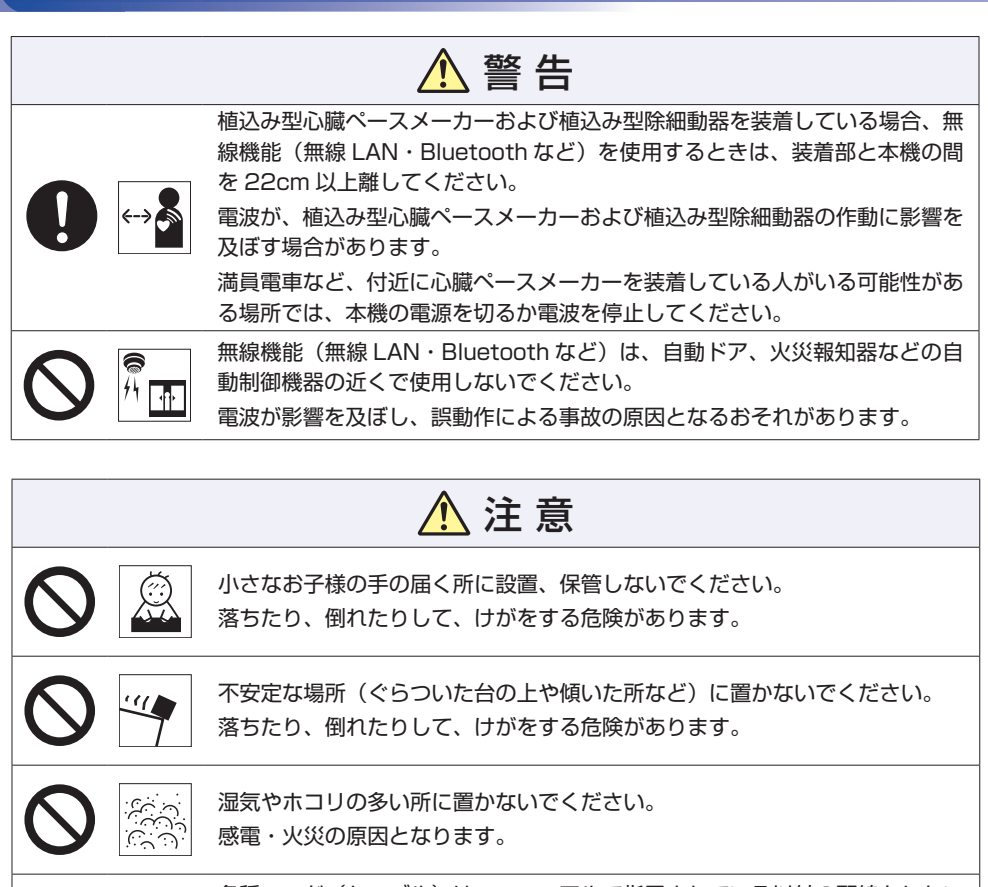

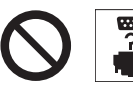

各種コード(ケーブル)は、マニュアルで指示されている以外の配線をしない でください。 配線を誤ると、火災の原因となります。

ぬれた手で電源プラグを抜き差ししないでください。 感電の原因となります。

交流 100V 以外の電源は、使用しないでください。

交流 100V 以外の電源を使うと、感電・火災の原因となります。

雷が鳴りだしたら、電源プラグを触らないでください。 感電の原因となります。

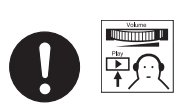

ヘッドホンやスピーカーは、ボリュームを最小にしてから接続し、接続後に音 量を調節してください。

ボリュームの調節が大きくなっていると、思わぬ大音量により聴覚障害の原因 となります。

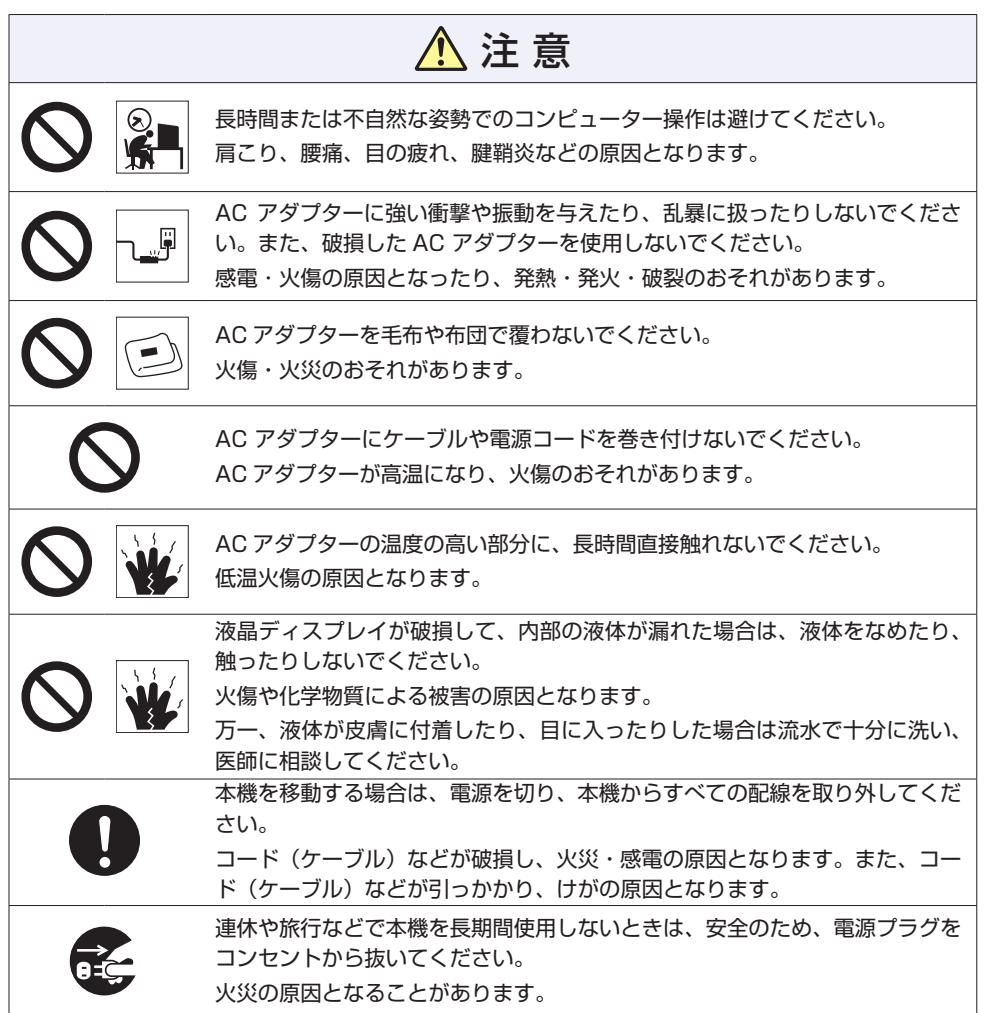

<span id="page-15-0"></span>**情報マップ(知りたい情報はどこにある?)** 

本機に関する情報は、次の場所で見ることができます。

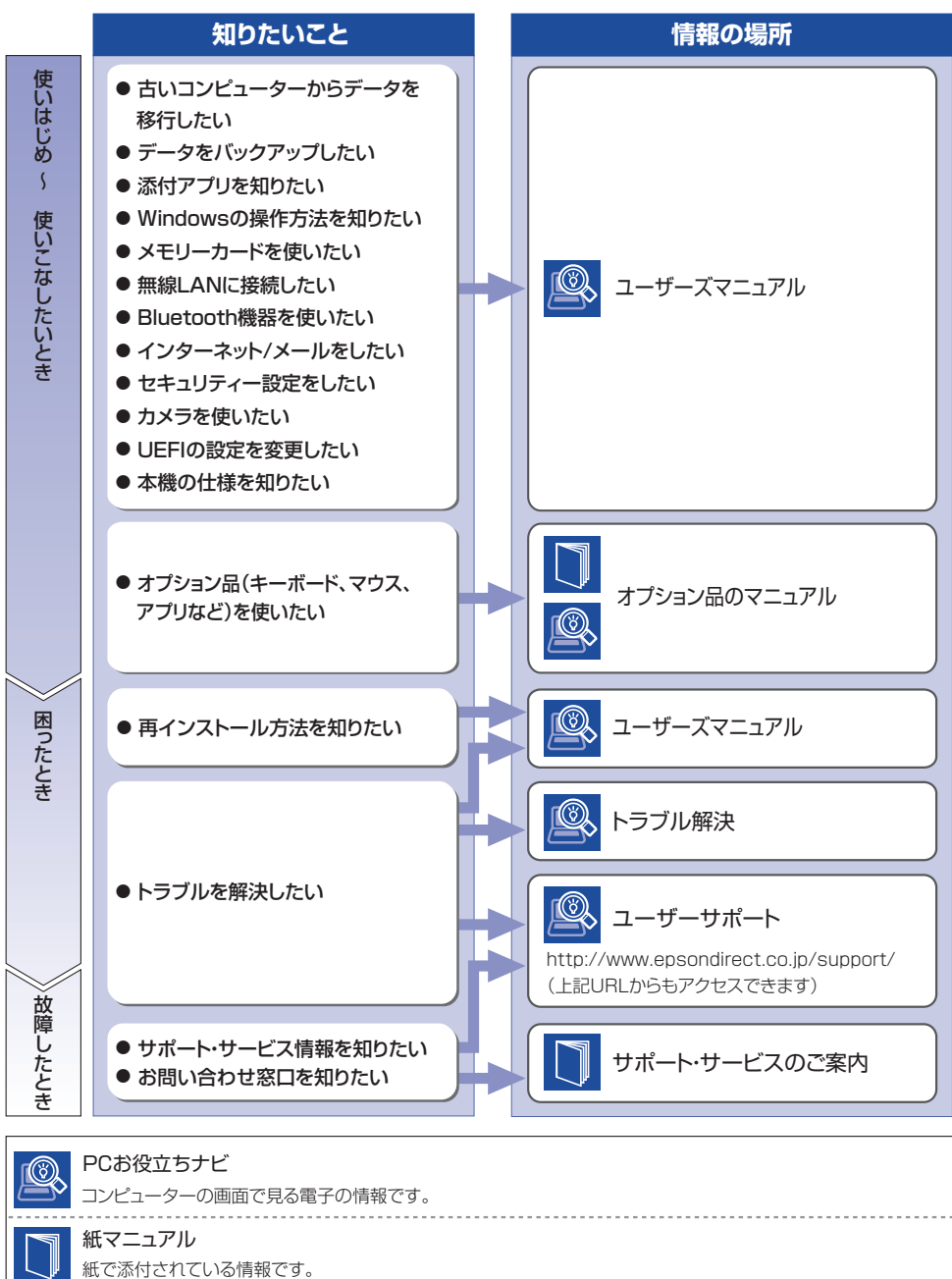